## Scheduling a Secure Zoom Meeting

This document walks you through how to secure your Zoom meeting when you are *scheduling* your meeting. Be sure to also review our document on *Setting your Zoom Security Settings Before a Meeting*.

If you have any questions after reviewing this document, or any other of our resources on the TLS Zoom at Carleton page please email us at Zoom@cunet.carleton.ca

You can customize your meeting settings as needed, but here are a few guidelines for ensuring your scheduled meetings remain secure:

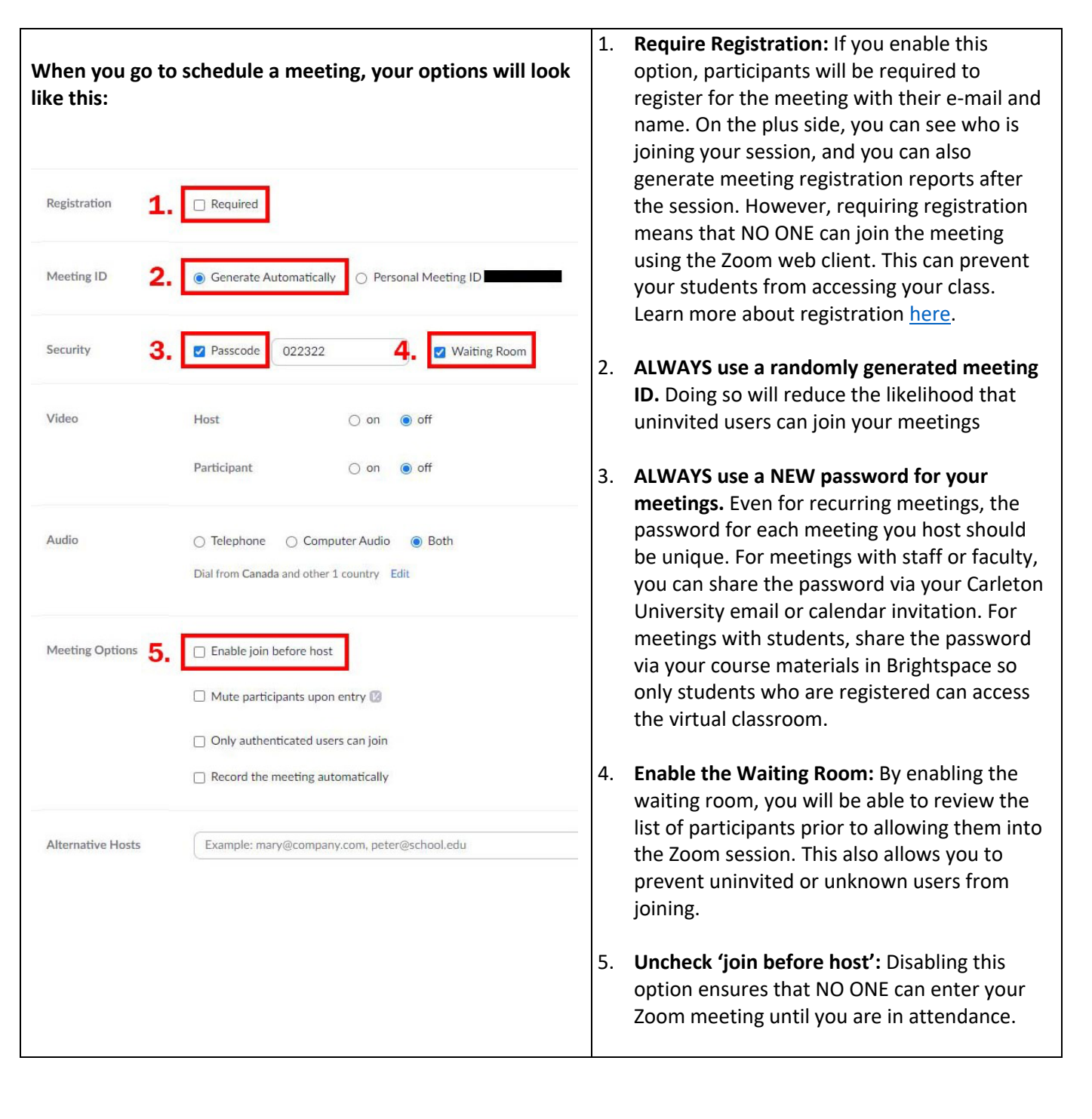

## Top Security Recommendations

Follow these security recommendations regardless of the Zoom settings you enable or disable:

- 1. DON'T use your Personal Meeting ID (PMI) for public events. Your PMI is essentially one continuous meeting. Once people know the ID number, they can join the meeting at any time.
- 2. NEVER share your Zoom meeting links on publicly accessible forums. Instead, share link details through Brightspace so only enrolled students can access the virtual classroom.
- 3. NEVER use the same password for your Zoom meetings, even if you are scheduling a recurring meeting for a class. You can further protect your Zoom sessions by only sharing the password shortly before a class session.
- 4. AVOID publicly posting images of private and virtual class meetings on social media or elsewhere online. This is important to protect the privacy of students, staff, and faculty.
- 5. DON'T share sensitive or confidential information on Zoom. As a standard practice, Zoom data mines all information provided on their service. There are reports that Zoom is capturing the browser 'tabs' that are open at the same time as Zoom. To avoid having Zoom gather this information, open Zoom in a private/incognito browser and avoid opening any additional tabs within that browser.